快速安装指南

工业以太网交换机

TL-SG2206工业级

扫一扫 下载商云APP 便捷管理交换机

In

Ξ

П

产品介绍

TP-LINK工业以太网交换机专为在恶劣的工业环境下可靠稳定的运 行而设计,并提供了一套经济有效的解决方案。

工业以太网交换机支持IEEE 802.3, IEEE 802.3u, IEEE 802.3x, IEEE802.3ab, IEEE 802.3z协议,支持千兆SFP端口和 10/100/1000Mbps RJ45口,全双工/半双工,自动翻转MDI/MDIX, 自动侦听。

工业以太网交换机提供12/24/48 VDC(9.6 - 60 VDC)冗余电源输入, 可同时接入三路直流电源,工作温度-40~75°C,金属壳防护等级 IP30,在艰苦的工业环境中足够结实耐用。

为了在不同的工业环境应用中提供更多的用途,工业以太网交换机 可以通过面板的拨码开关开启或禁用广播风暴保护功能。

工业以太网交换机可以方便地进行DIN导轨安装以及安装在配电箱 中,DIN导轨安装和IP30的带LED指示灯的金属壳让工业级以太网交 换机即插即用变得简单可靠。

交换机目前具体包含型号如下:

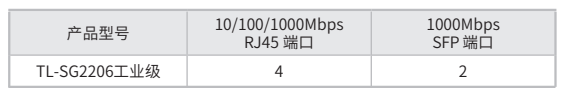

警告:此为A级产品,在生活环境中,该产品可能会造成无线电干扰。 在这种情况下,可能需要用户对干扰采取切实可行的措施。

# 物品清单

1. 交换机 2. 导轨件(标配,带2个螺钉,已安装在主机上)

3. 快速安装指南

注意:如发现有配件短缺及损坏的情况,请及时和当地经销商联系。 **AL** 

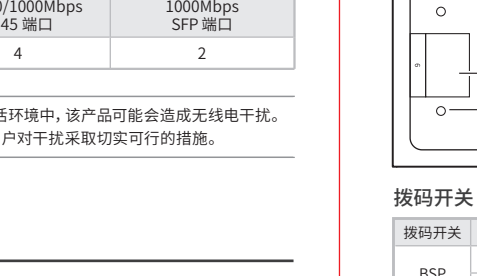

产品外观

**TP-LINK®** 

 $\overline{\ }$  $\overline{O}$  $\perp$ 

 $\circ$ 

 $\circ$ 

 $\frac{1}{\sqrt{275}}$ 

エル<br>エル<br>TLSG 」 ※ ※ │

霸

 $\Box$ 

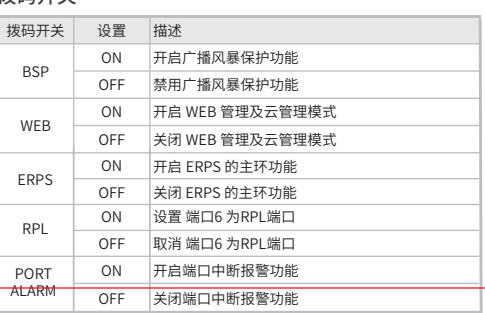

1

1. PWR1/2/3电源指示灯 常亮:电源由该路输入提供 熄灭:该路输入未提供电源 2. FAULT/SYS指示灯

4. Link/Act端口指示灯

 闪烁:端口正在传输数据 熄灭:端口未连接设备 5. 10/100/1000Mbps RJ45端口 6. 100/1000Mbps SFP端口

 绿色闪烁:系统正常,RPL正常 红色闪烁:系统正常,RPL异常 其它状态:系统异常 3. RPL指示灯

绿色常亮:端口以1000Mbps速率连接设备

55.0 [2.17]

16.0 [0.63]

2

3

4 5

6

4

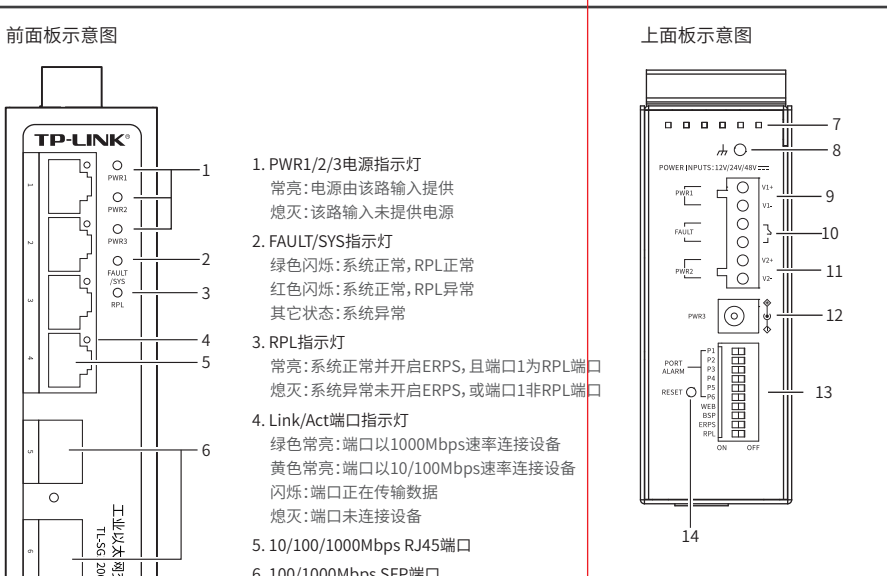

#### 7. 散热孔 8. 接地柱 9. 电源输入P1接线端子 10. 报警输出 11.电源输入P2接线端子 12.DC电源插座 13.拨码开关 14.RESET按键

### 报警输出

1\*6接线端子台中的pin3/pin4用来输出继电器报警信号。产品正 常工作情况下pin3与pin4连接在一起,继电器输出报警信号时 pin3与pin4断开连接。

满足以下两个条件中的任意一个,继电器输出报警信号: (1)正常供电的电源小于2路; (2)端口中断故障报警功能开启,且对应端口出现中断故障。

#### WEB管理及云管理

TL-SG2206工业级可拨动顶部拨码开关至WEB位以开启Web管理及 云管理功能,TL-SG2206工业级支持灵活的802.1Q VLAN、端口监 控、端口汇聚、QoS、带宽控制等基础网络管理功能,可轻松实现 对网络的管理和维护,满足不同场景下的多种业务需求。

## 导轨安装

#### <mark>说明:</mark> 出厂时铝合金DIN导轨连接板已经固定到交换机的后板。 如需 重新安装DIN导轨连接板,请先确保金属弹簧位于顶部。

1. 将DIN导轨的顶部插入刚性金属弹簧下方的槽口中。

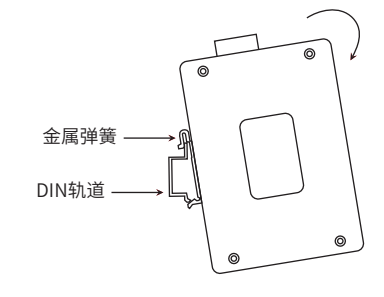

2. 将DIN导轨座单元迅速按入如下图所示位置。

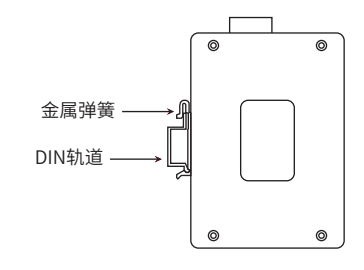

说明:如想从交换机上移除DIN轨道,首先从顶部往下按压弹簧, 然后旋转设备并移除。

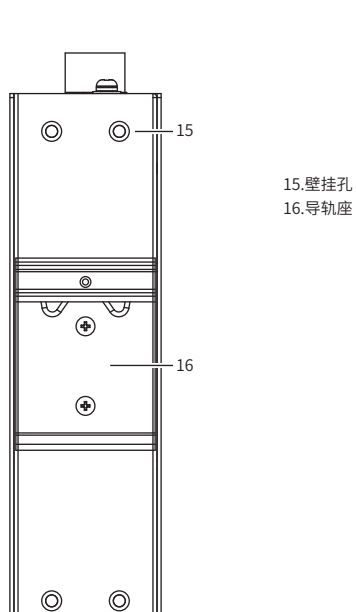

扫一扫 关注微信公众号 获取更多帮助

167

后面板示意图

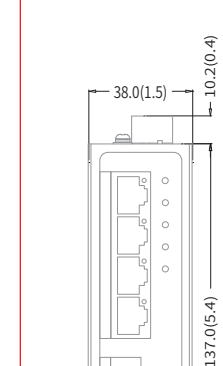

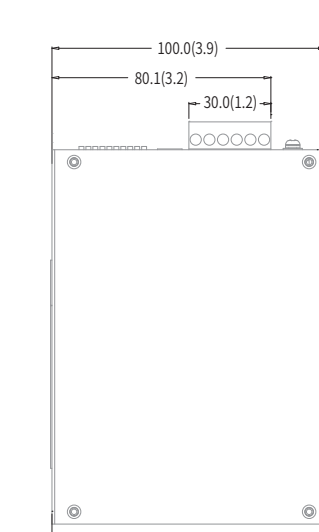

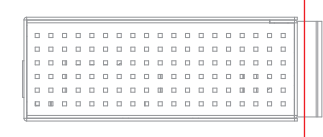

100.0(3.9)

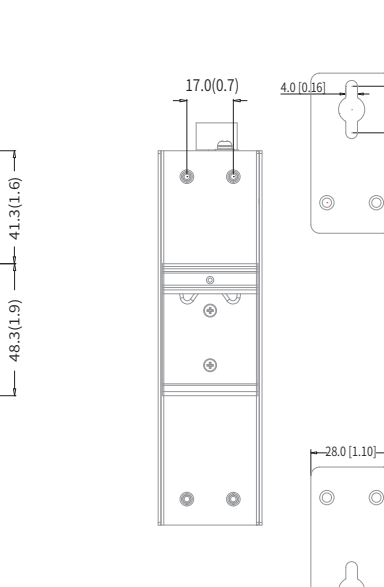

Ă9.0 [Ă0.35]

产品外观 しょうしゃ しんしゃ しんしゃ かいしゃ だらい だらい だいしゃ

单位:mm(inch)

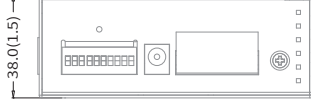

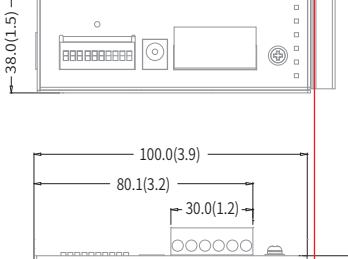

有些应用场景,交换机挂在墙上会更方便,以下是交换机壁挂安装步 骤。

1. 拆下交换机后板上的DIN导轨安装板。

2. 按下图所示安装壁挂板到交换机上。

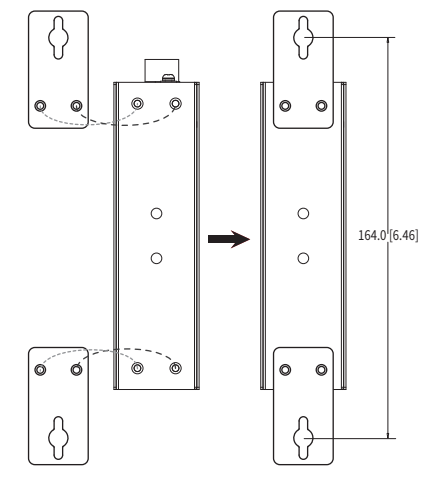

3. 将交换机壁挂安装在墙上需要2个螺钉。螺钉的头部直径应小于6毫 米,轴的直径应小于3.5毫米,如下图所示。 使用安装好壁挂件的交换机,标记2个螺钉的正确位置。

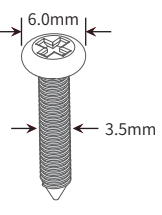

### 4. 在固定螺钉到墙体之前,请通过将螺钉插入壁挂件的一个锁孔中, 确保螺钉头和柄的尺寸合适。

固定螺钉到墙体时,不要将螺钉完全拧进去,需留出2毫米左右的空 间,以便在墙体和螺钉之间滑动壁安装面板。

5. 将螺钉固定到墙体后,将2个螺钉头穿过锁孔的大部分,然后将交换机 竖着放置,如下图所示。最后拧紧2个螺钉以增加稳定性。

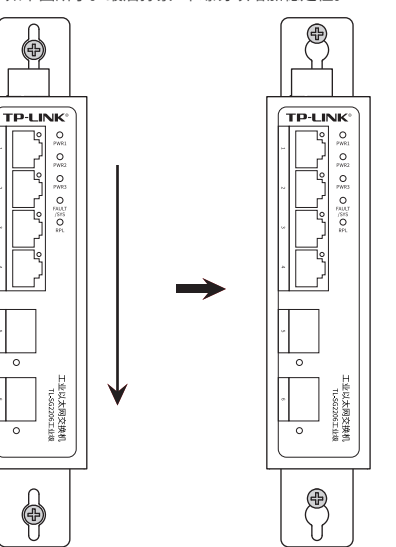

# 布线要求

注意: ■ 在断开模块或电线之前,请先关闭电源。

■ 请使用正确的电源电压。产品标贴上有列出正确的电源电压,不要

使用大于产品标贴上规定的电压。 ■ 设备电源必须由满足GB4943.1的直流电源提供(满足SELV和限流 电路)。

#### 注意:

■ 计算每个电源线和公共线中的最大可能电流。遵守所有电气规范, 规定每个导线尺寸允许的最大电流。

■ 如果电流超过最大额定值,线路可能过热,会对设备造成严重损 坏。

# 布线要求如下:

1. 使用单独的路径布置电源和设备的线缆。如果电源线和设备接线路 径必须交叉,请确保导线在交点处垂直。

注意:不要在同一导线管上运行信号或通信线路和电源接线。为了 避免干扰,具有不同信号特性的导线应该分开布置。

2. 可以使用通过导线传输的信号类型来确定哪些电线应该保持分开。 经验法则是:具有相似电气特性的配线可以捆扎在一起。

3. 保持输入接线和输出接线分开。

4. 建议必要时将布线标记到系统中的所有设备上。

冗余电源输入接线

交换机提供三路冗余电源输入,接线端子的两个电源输入以及DC-JACK可以同时连接到DC电源上。如果一个或两个电源失效,剩下的 电源会仍能正常为交换机供电,保证交换机维持正常的工作状态。 交换机顶板上的6针接线端子的顶部两个触点和底部两个触点用于交 换机的两个DC输入。接线端子示意图如下所示。

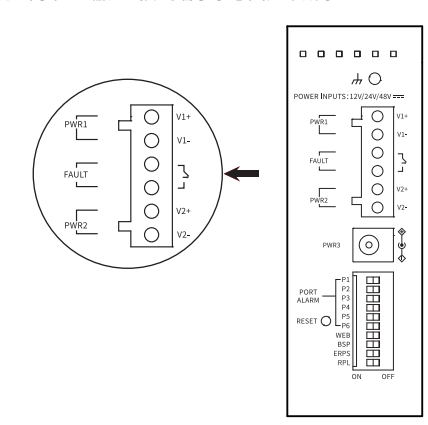

1. 将负/正DC线插入接线端子的V-/V+端子。

2. 为了防止DC电线松动,请使用小平刃螺丝刀拧紧接线端子前面的线 夹螺丝。

3. 将塑料端子块连接器插入位于交换机顶板上的接线端子。

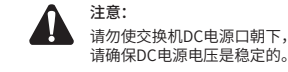

请勿使交换机DC电源口朝下,将DC电源连接到交换机输入端前,

# 云管理

1. 确保交换机已连接网络,可实现互联网通信。

#### f⁄a 说明:您也可打开浏览器访问https://smbcloud.tp-link.com.cn/login.html, 在商用网络云平台内,依次点击项目集中管理>>设备列表>>添加设备配置。

2.扫描以下二维码,下载商云APP。

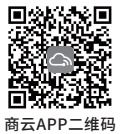

3.打开商云APP,依次点击首页>>项目远程管理>>创建项目,扫描设备ID二维码添加设备。

4.成功添加设备后,即可在项目的设备信息页找到对应交换机条目,并对交换机进行管理。

# 本地WEB管理

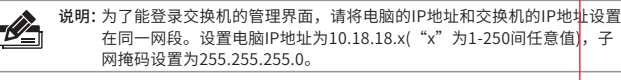

1. 普通PC使用网线正确连接交换机任意一个RJ45端口。

2. 打开浏览器, 在地址栏中输入默认管理地址http: //10.18.18.251, 按下回车键。

地址(D) http://10.18.18.251

3. 首次登陆时,需自行设置管理员账号,依次输入用户名及密码,点击"确认"进入 交换机管理界面。

4. 进入交换机管理界面首页,点击左上角本公司的商标,可方便地访问本公司商用网络 首页(http://smb.tp-link.com.cn),点击主页左侧的主菜单栏即可进行相应功能的 配置。

# 技术参数规格

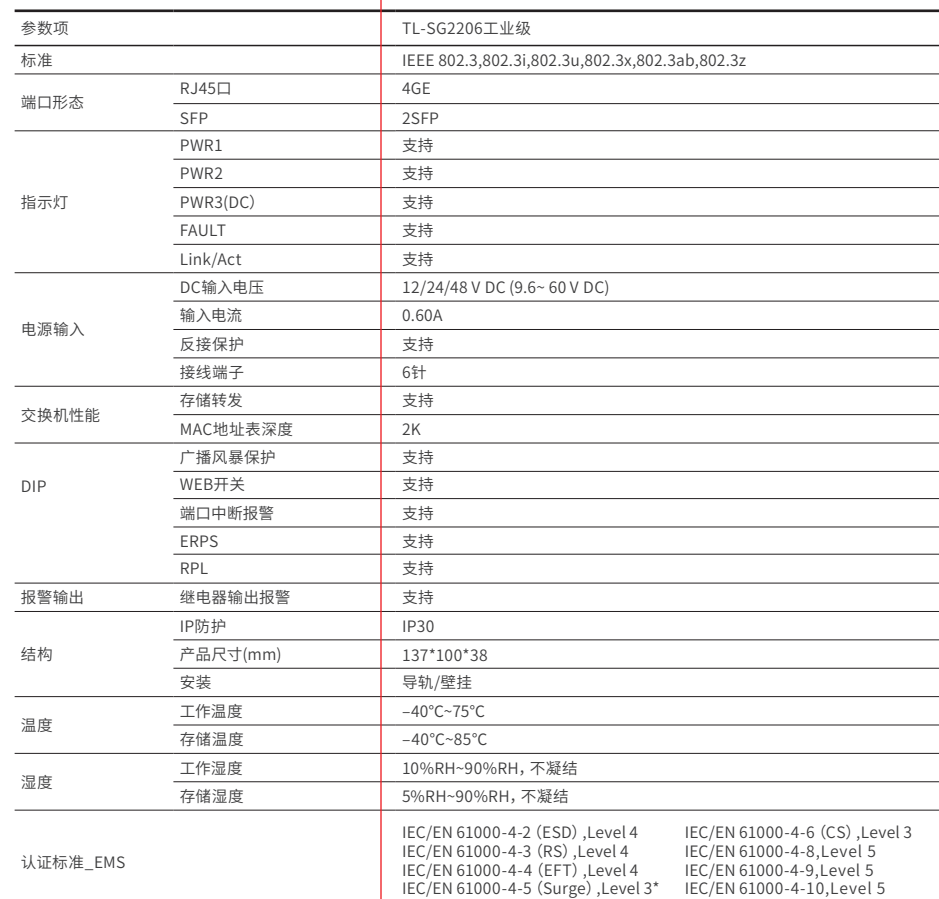

# 声明

Copyright © 2022 普联技术有限公司 版权所有,保留所有权利

未经普联技术有限公司明确书面许可,任何单位或个人不得擅自仿制、复 制、誊抄或转译本指南部分或全部内容,且不得以营利为目的进行任何方式 (电子、影印、录制等)的传播。

#### TP-LINK® 为普联技术有限公司注册商标。本指南提及的所有 商标,由各自所有人拥有。

本指南所提到的产品规格和资讯仅供参考,如有内容更新,恕不另行通知。 除非有特殊约定,本指南仅作为使用指导,所作陈述均不构成任何形式的 担保。

# TP-LINK® 普联技术有限公司

公司地址:深圳市南山区深南路科技园工业厂房24栋南段1层、3-5层、28栋北段1-4层 公司网址:http://www.tp-link.com.cn 技术支持E-mail:smb@tp-link.com.cn 技术支持热线:400-8863-400 7103504456 REV1.0.2